# **DMS-Simulator**

 $V|V_{m}$ 

## **Typ 9405**

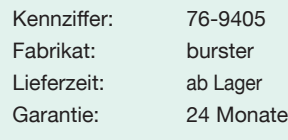

**Direktkontakt 07224/645 -54**

 $\varphi$ 

burster

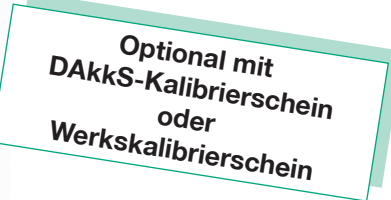

- **Simulator für Druck-, Kraft- und Drehmomentsensoren auf DMS-Basis**
- <sup>n</sup> **Fünf Kennwerte wahlweise einstellbar**
- <sup>n</sup> **Umschaltbare Polarität des Messsignals**
- <sup>n</sup> **Einfache Handhabung**
- **Robust und preiswert**

#### **Anwendung**

Mit dem Dehnungsmessstreifen-(DMS-)Simulator Typ 9405 können Messketten schnell und unkompliziert kalibriert werden. Eine solche Messkette kann z.B. aus Kraftsensor, Verbindungskabel und Anzeigegerät bestehen.

STRAIN GAUGE SIMULATOR 9405

Alle für DMS-Sensoren geeigneten Messverstärker und Anzeigen können angeschlossen, kontrolliert und kalibriert werden. Die Speisespannungsquelle wird durch den Simulator realistisch belastet. Abweichungen von der Nennspeisespannung werden bei der Kalibrierung ebenso berücksichtigt wie der Einfluss des Kabels. Besonders bei langen Zuleitungen ist dies von entscheidender Bedeutung für die Genauigkeit, die sich mit der Messkette insgesamt erreichen lässt.

Der DMS-Simulator Typ 9405 erlaubt durch den eingebauten Polaritätsumschalter die Überprüfung von Messketten für Zug-Druckkraftmessung oder Differenzdruckmessung.

#### **Beschreibung**

Die genaueste Methode, eine Messkette zu kalibrieren, ist der Vergleich mit einer hochgenauen Referenz. Dies gilt auch für DMS-Sensoren. Eine, in ihrem Wert genau bekannte, mechanische Größe belastet den Sensor. Sie führt über eine Verstimmung der Brückenschaltung zu einem entsprechenden Ausgangssignal. Damit kann die Messkette eingestellt werden. Oft ist dieser Weg nicht beschreitbar, z.B. wegen sehr großer Lasten von einigen hundert Tonnen oder Drücken von einigen hundert bar. Hier muss die Messgröße elektrisch simuliert werden. Sehr einfach und mit hoher Genauigkeit ist dies mit dem Simulator Typ 9405 möglich. Anstelle des Sensors wird der Simulator an die Messkette angeschlossen. Er belastet praxisgerecht die Speisespannungsquelle und bildet das Nullsignal und das Signal bei Belastung nach. Dies wird, wie beim DMS-Sensor auch, durch eine Widerstandsänderung erreicht.

Messketten mit DMS-Sensoren, deren Kennwert von den festen Kennwertstufen des Simulators abweichen, können nach einfacher Verhältnisrechnung ebenfalls eingestellt werden (siehe Beispiel).

Der Simulator entspricht keiner reinen Brückenschaltung. Shuntkalibrieren ist deshalb nicht möglich, in den meisten Fällen aber auch nicht erforderlich.

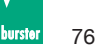

### **Technische Daten**

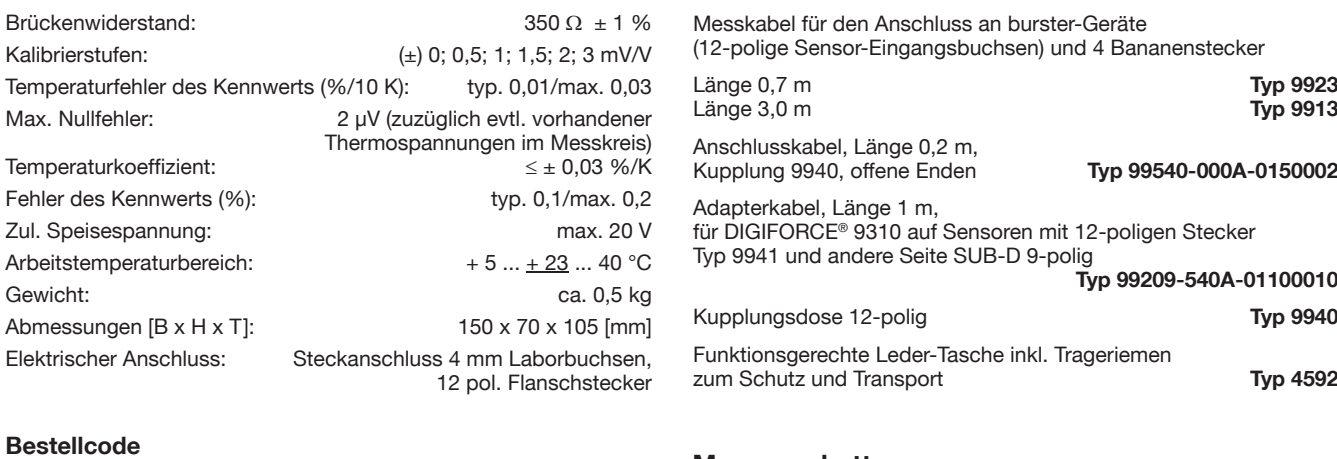

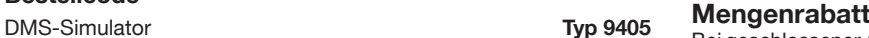

**Zubehör**

Bei geschlossener Abnahme in völlig gleicher Ausführung gewähren wir ab 5 Stück 3 % **.** ab 8 Stück 5 % **.** ab 10 Stück 8 % Rabatt Mengenrabatte für größere Stückzahlen auf Anfrage.

**Kalibrierscheine für den DMS-Simulator** (siehe auch Bestellcode)

Werkskalibrierschein **Typ 94 WKS-9405** DAkkS-Kalibrierschein **Typ 94 DKD-9405**

Der DMS-Simulator Typ 9405 verlässt das Werk grundsätzlich mit Prüfprotokoll. Darauf bestätigen wir, dass sich die wählbaren Nennkennwerte (±0/±0,5/±1/±1,5/±2/±3 mV/V) innerhalb des angegebenen Toleranzbereiches von < 0,2 % befi nden. Es wird außerdem garantiert, dass die Kennwerte innerhalb eines Jahres den angegebenen Toleranzbereich nicht verlassen. **Die Rückführbarkeit der verwendeten Normale ist durch die burster-eigene DAkkS-Stelle gegeben.**

Genügen dem Anwender des Simulators die Angaben aus dem Prüfprotokoll nicht, ist ein zusätzlicher Werks- oder DAkkS-Kalibrierschein erhältlich. Hierauf werden die tatsächlich gemessenen Empfindlichkeiten und die Unsicherheiten in mV/V aufgelistet.

**Beispiel für das Kalibrieren eines Messverstärkers mittels DMS-Simulator**

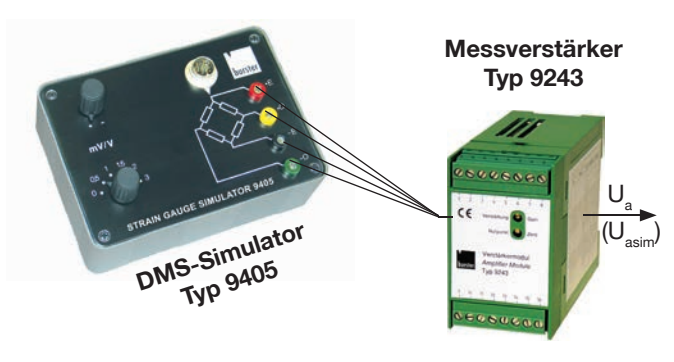

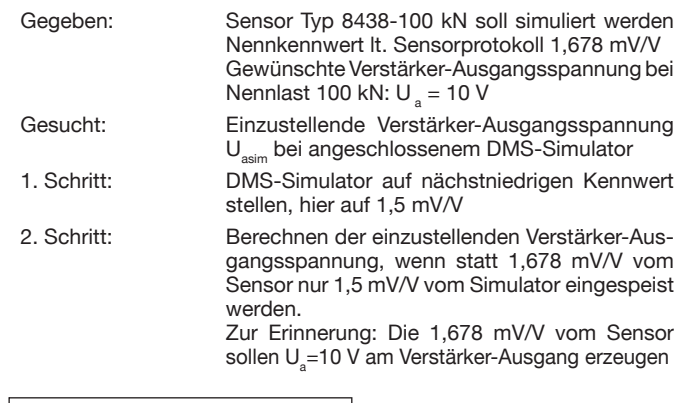

Wo DMS-Sensoren nicht gezielt belastet werden können, weil z. B. kein geeignetes Gewicht vorhanden ist, muss das entsprechende Messsignal mit einem DMS-Simulator nachgebildet werden. Da DMS-Sensoren oft "krumme" Kennwerte besitzen (man spricht dann von nominellen Kennwerten) können diese von einem Simulator in der Regel nicht exakt eingestellt werden. Der Simulator wird dann auf den nächstniedrigen Kennwert gestellt. Die entsprechende Verstärkerausgangsspannung berechnet sich nach folgendem Beispiel:

 $U_{asim}$  [V] =  $U_{\text{asim}}[V] = \frac{1}{2}$  =  $\frac{1}{2}$  =  $\frac{1}{2}$  =  $\frac{1}{2}$  = 8,939 V  $K_{\text{sens}}$  1,678 mV/V

 $\begin{array}{|c|c|c|c|}\n\hline\nx & K_{\rm sim} & | & 10\,\text{V}\xspace\times\t1,5\,\text{mV/V} \end{array}$ 

 $U_{\text{asim}}$  = Spannung am Verstärkerausgang wenn Simulator angeschlossen ist<br>  $U = \text{new}$ ünschte Verstärker-Ausgangsspannung bei Nennlast des Sensors

 $U_{a}$  = gewünschte Verstärker-Ausgangsspannung bei Nennlast des Sensors

 $K_{sim}$  = eingestellter Kennwert am DMS-Simulator

= Kennwert des zu simulierenden Sensors

Bei angeschlossenem DMS-Simulator und einem eingestellten Kenn wert von 1,5 mV/V sind 8,939 V am Verstärkerausgang einzustellen!

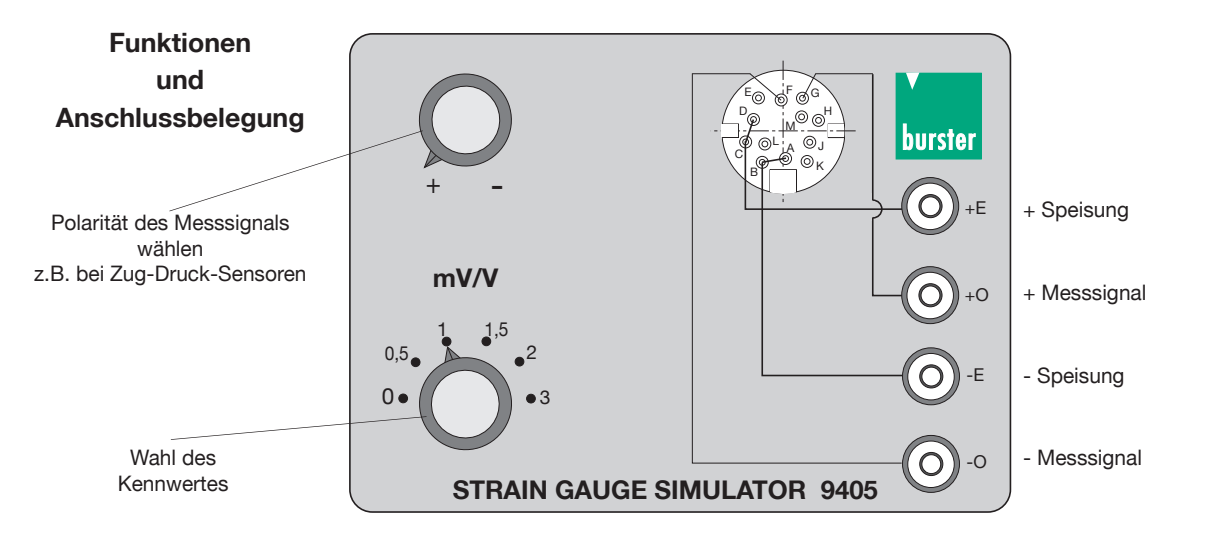

Technische Änderungen vorbehalten. Alle Datenblätter unter www.burster.de burster präzisionsmesstechnik gmbh & co kg **www.burster.de** Talstr. 1-5 . DE-76593 Gernsbach . Fon 07224-6450 **info@burster.de**